# Server-side Web Development and Programming

Lecture 4: **Java Server Pages for Complex Forms**

### Parsing Numeric Input

• getParameter **method returns a <u>Strin</u>g** 

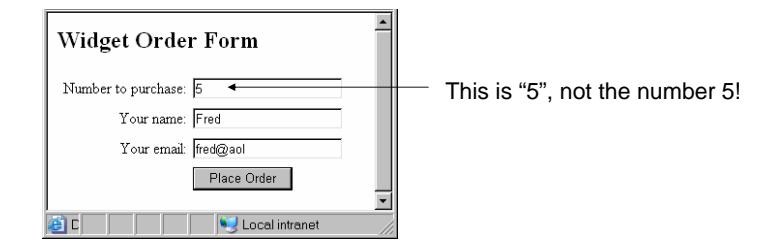

• Must <u>parse</u> strings into numbers before performing numeric computations

### Parsing Numeric Input

Useful built-in methods:

- Parsing a whole number string (such as "57"): int Integer.parseInt(String)
- Parsing a decimal string (such as "5.7") double Double.parseDouble(String)

### • Example:

String quantity = request.getParameter("quantity"); int quantityNumber = Integer.parseInt(quantity);

### Numeric Input Example

#### $<sup>0</sup>/<sub>0</sub>$ </sup>

String name = request.getParameter("customerName"); String email = request.getParameter("customerEmail"); String quantity = request.getParameter("quantity"); double pricePerUnit = 9.95; **int quantityNumber = Integer.parseInt(quantity);** double totalCost = pricePerUnit \* quantityNumber;

#### $% >$

<h2>Order Confirmation</h2>

 $\epsilon$  <p>Thank you for your order of  $\epsilon$ % = quantity %> widgets,  $\epsilon$ % = name %>. $\epsilon$ /p> <p>At \$<%= pricePerUnit %>, **your bill will be \$<%= totalCost %>**.</p> <p>You will shortly recieve an email confirmation at <%= email %>.</p>

3

2

# Numeric Input Example

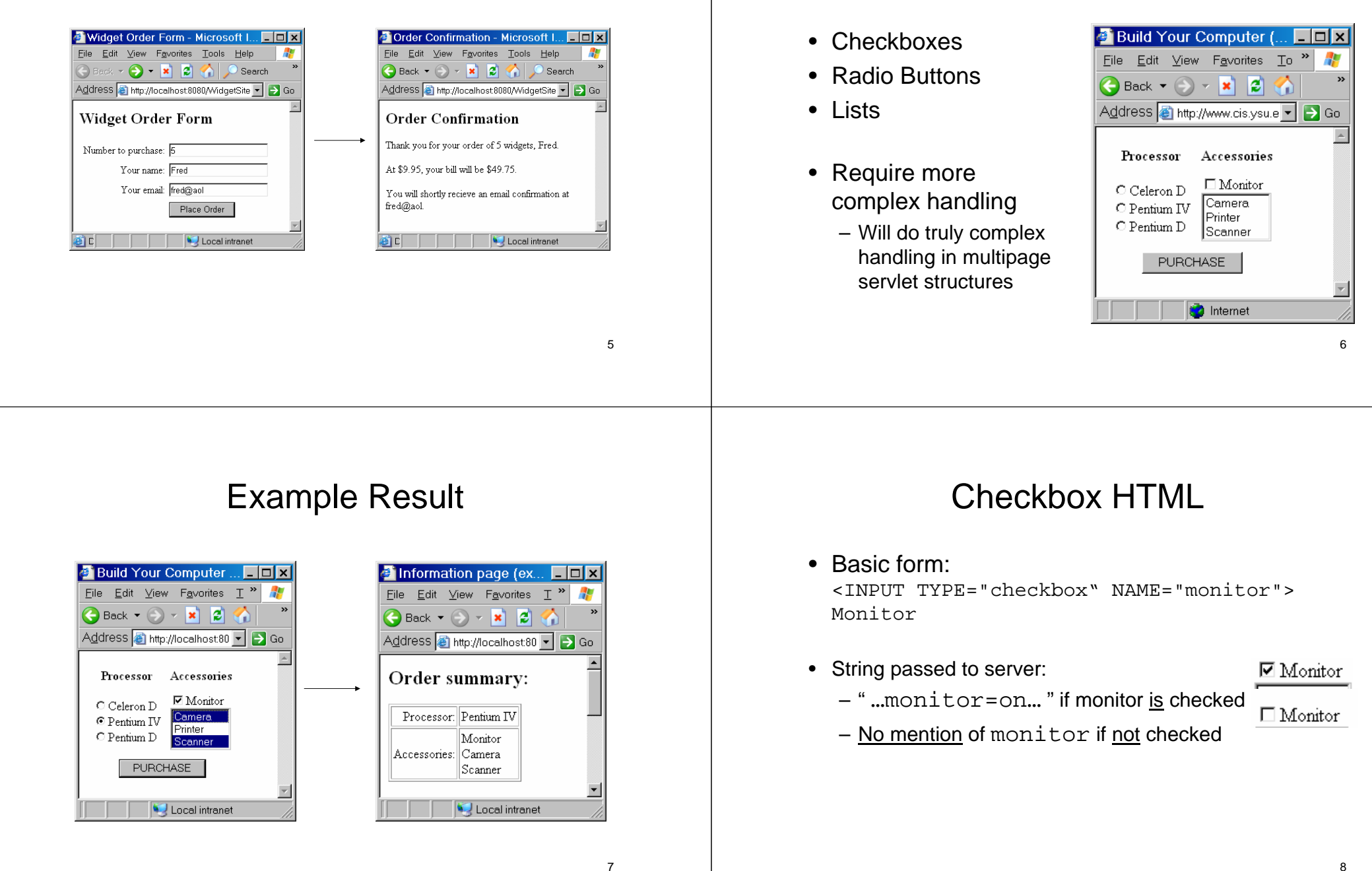

Complex Input Elements

### Checkbox JSP

• If execute JSP code:

String monitor = request.getParameter("monitor");

monitor will have the value

- "on" if the checkbox was checked
- null if the checkbox not checked
	- null is always returned if ask for value of parameter which was not passed in the request string

# Conditions in Java

• JSP may need to do different things depending on checkboxProcessor: No processor selected. Accessories: Monitor – Display "Monitor" if checked Processor: No processor selected. – Display nothing if not checked Accessories • This requires a Java <u>condition</u> – Basic syntax like C++/JavaScript if(condition) { statements to execute if true} else { statements to execute if false} 10

# Conditional HTML Display

- Key: Display different html based on condition
- Put html in conditional statement

```
– Must use <% and %> to differentiate Java, html
```

```
<if (condition) {
%>html to display if condition true
<}
 else {
%>html to display if condition false
<\frac{6}{6}}
\frac{6}{6}\sim 11 and 12
```
# Checkbox Example

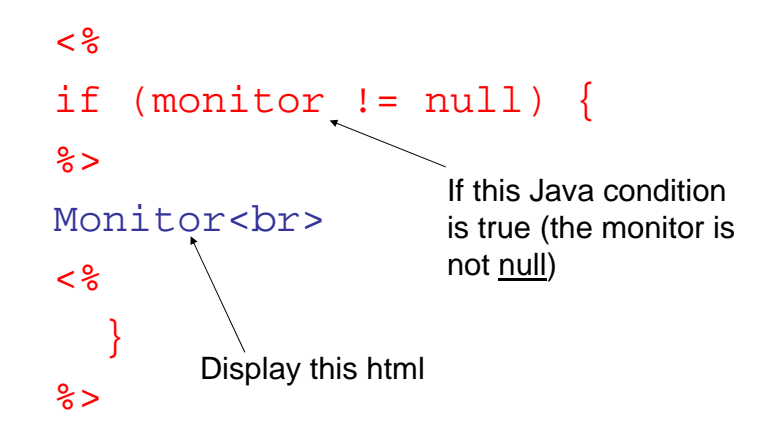

9

# Radio Button HTML

- Convention: Only <u>one</u> in group checked
- Must give all in group same name
- Must give each <u>different VALUE</u>

O Pentium IV  $\bigcirc$  Pentium D

 $O$  Celeron  $D$ 

#### <INPUT TYPE="radio"

**NAME="processor" VALUE="Celeron D"**<sup>&</sup>gt; Celeron D<BR>

#### <INPUT TYPE="radio"

**NAME="processor" VALUE="Pentium IV"**<sup>&</sup>gt; Pentium IV<BR>

#### <INPUT TYPE="radio"

13**NAME="processor" VALUE="Pentium D"**<sup>&</sup>gt; Pentium D<sup>14</sup>

# Radio Button JSP

• Sent in form …name= value… to server

– processor=Celeron+D

– processor=Pentium+D

- $\bigcirc$  Pentium D – processor=Pentium+IV
	- $\bigcirc$  Celeron D  $\bullet$  Pentium IV pentium D
		- $\cap$  Celeron D  $\cap$  Pentium IV  $\odot$  Pentium D

• Can access value using: String processor =

request.getParameter("processor");

And display in html:

<%= processor %>

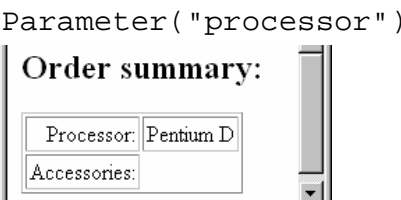

 $\bullet$  Celeron D

O Pentium IV

# String Comparison

• May need to base html on value passed:

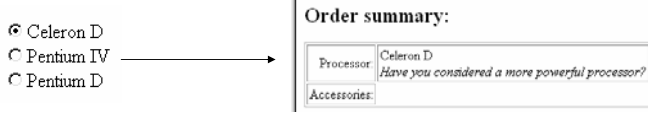

• Must use **.equals** method to compare strings Basic form:

if (string1.equals(string2) { …

• Example:

```
15<% if (processor.equals("Celeron IV") { %>
<br/><i>Have you considered a more powerful 
processor?</i>
```
### Null Input

- User may not choose <u>any</u> radio button!
	- processor will have value null
	- Executing .equals on null will give <u>run time exception</u>
		- User should never see this!

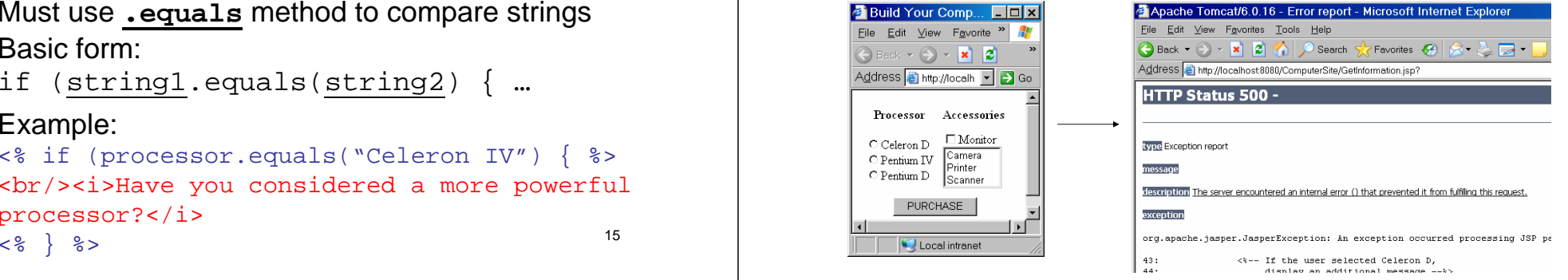

# Detecting Null Input

#### Example: Basic form of code:if (*variable* != null) { **<% if (processor != null) { %>**  if (variable.equals(value1)) {…} <%= processor %> <% if (processor.equals("Celeron D")) { %> if (variable.equals(value2)) {…} <br/><i>Have you considered a more } powerful processor?</i>  $<$   $\frac{8}{6}$   $<$   $\frac{8}{6}$   $<$ else { **<% }**  *code for case where no button selected***else { %>**} **No processor selected. <% } %>**1718Detecting Null Input List HTML**Build Your Comp...** - O x **C** Information page (example)... **FE** X • Basic form:File Edit View Fevorite > File Edit View Fevorites Tools E<sup>29</sup> <SELECT NAME="listname" SIZE="numvisible">  $\Theta$  Back  $\rightarrow$   $\rightarrow$   $\Join$   $\boxed{2}$ <OPTION VALUE="value1"/> label1 Address a http://localhost.8080/Com v D Go Address a http://localh v > Go <OPTION VALUE="value2"/> label2 Order summary: Processor Accessories  $\Box$  Monitor … $C$  Celeron  $D$ Processor: No processor selected. Camera  $\bigcirc$  Pentium IV </SELECT> Printer Accessories:  $\bigcap$  Pentium  $\bigcup$   $\bigcap_{\text{Scanner}}$ • Example: PURCHASE Local intranet <SELECT NAME="peripherals" SIZE="3"> Camera Local intranet lPrinter i <OPTION VALUE="Camera"/>Camera Scanner • Note: At this level of complexity, may handle <OPTION VALUE="Printer"/>Printer with separate redirection servlet <OPTION VALUE="Scanner"/>Scanner </SELECT>

Detecting Null Input

20

# List JSP

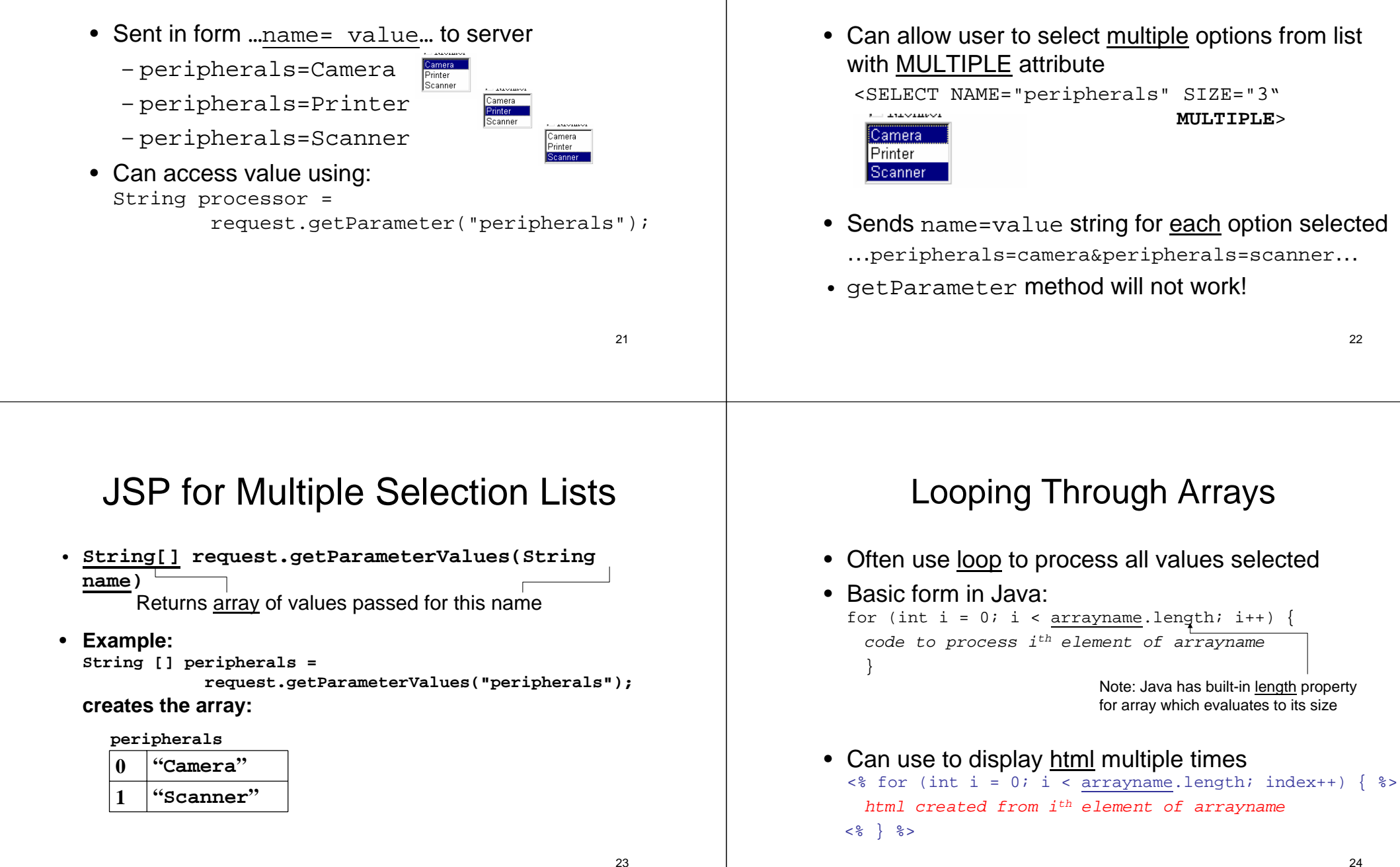

Multiple Selection Lists

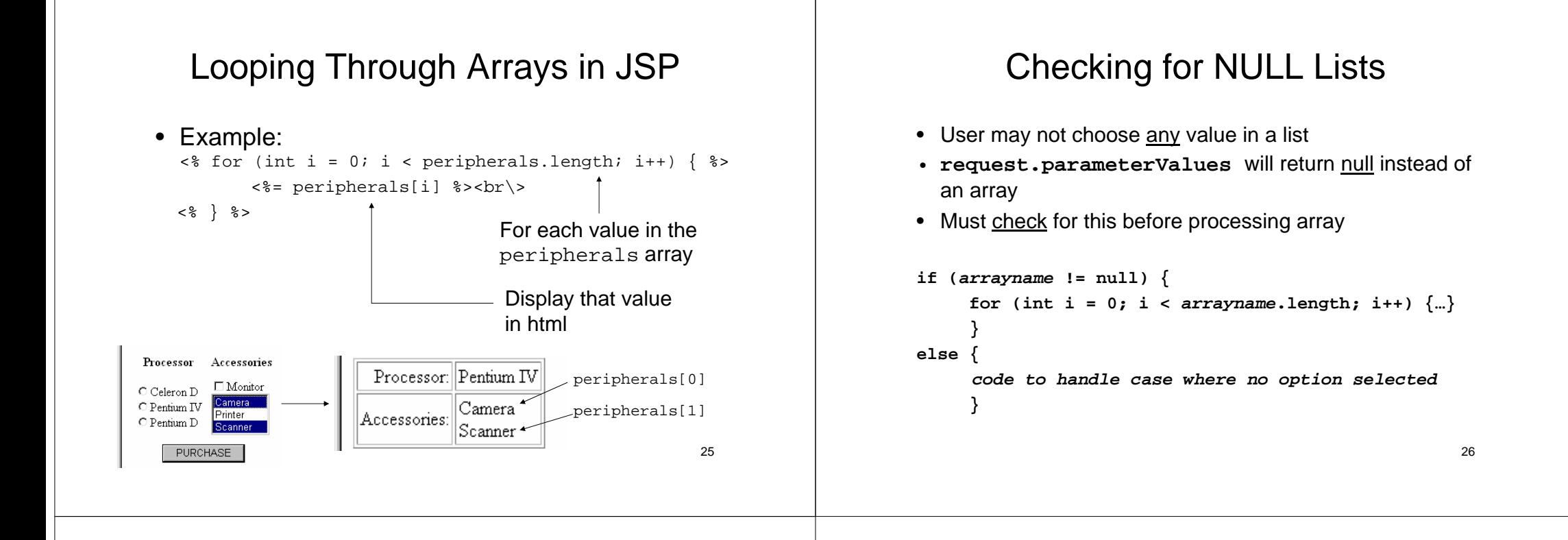

27

# Checking for NULL Lists

• Example:

```
\langle \ if (peripherals != null) { \langle \rangle\langle for (int i = 0; i < peripherals.length; i++) { \langle \rangle<%= peripherals[i] %><br>
   <% } %>
<% } %> Only executed if peripherals exist
```
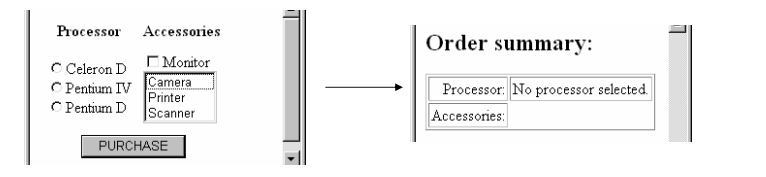